# **תוכנה 1**

### תרגיל מספר 01

## GUI, enum, hashCode and equals

### **הנחיות כלליות:**

קראו בעיון את קובץ נהלי הגשת התרגילים אשר נמצא באתר הקורס.

- .(http://moodle.tau.ac.il/) בלבד moodle-ה במערכת תעשה התרגיל הגשת
- יש להגיש קובץ zip יחיד הנושא את שם המשתמש ומספר התרגיל )לדוגמא, עבור המשתמש aviv יקרא הקובץ :יכיל zip-ה קובץ ה-zip יכיל
	- א. קובץ פרטים אישיים בשם details.txt המכיל את שמכם ומספר ת.ז.
	- ב. קבצי ה- java של התוכניות אותם התבקשתם לממש, כולל תיקיות החבילה.

# **חלק א': חידות ג'אווה )04%(**

**.1 )04 נקודות(** בשאלה זו נשלים קוד ג'אווה, תוך תרגול של הבנת הקוד וחזרה על עקרונות שנלמדו בכיתה בנושאים שונים. באתר הקורס נתונה לכם החבילה riddles, ותחתיה המחלקה: Main. עליכם להשלים את המחלקות F ,E ,D ,C ,B ,A מבלי לשנות את Main כלל, ומבלי להוסיף קבצים אחרים, כך ש:

- .1 כל הקוד יעבור קומפילציה ללא שגיאות וללא אזהרות.
- .2 אם נריץ את התכנית Main , היא תמיד תסיים את הריצה ללא שגיאות ותדפיס !success

הערות:

- יש להגיש רק את ארבעת קבצי F,E,D,C,B,A שכתבתם בתוך מבנה החבילות המתאים.
	- אין מגבלה על הקוד של המחלקות, כל עוד הוא קוד ג'אווה תקין.
- מומלץ, בהינתן שגיאת קומפילציה, לחשוב תחילה בעצמכם כיצד לפתור אותה, לפני שתיעזרו בהצעות של eclipse. אם אתם משתמשים בהצעות אלה, היזהרו לא לשנות בטעות את Main, משום ששינוי זה עשוי לפגוע בנכונות הפתרון שלכם.
	- בדקו את עצמכם ע"י הרצה של התכנית עם ערכים שונים.
- העזרו בהצעות של אקליפס כיצד לכתוב את הפונקציות hashCode ו-equals, וחשבו אילו שדות יש לקחת בחשבון בהשוואה. כדי לעשות זאת, עמדו על המחלקה הרצויה, לחצו על הכפתור הימני, ועקבו אחרי התמונה המצורפת:

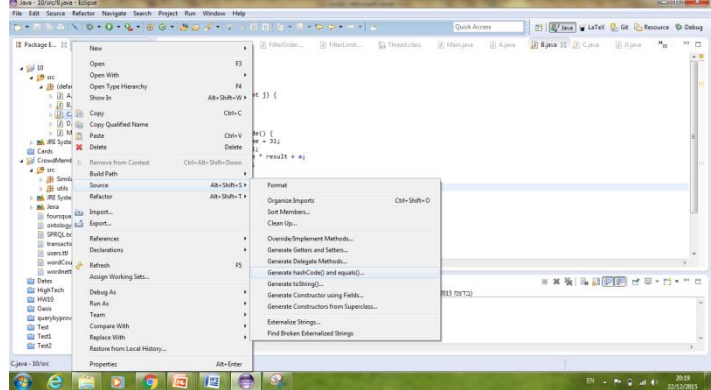

**.0 )04 נקודות(** בשאלה זו נשלים קוד ג'אווה. באתר הקורס נתונה לכם החבילה Currency, ותחתיה Main. עליכם להשלים את המחלקה Currency מבלי לשנות את main כלל, ומבלי להוסיף קבצים אחרים, כך ש:

- .3 כל הקוד יעבור קומפילציה ללא שגיאות וללא אזהרות.
- .4 אם נריץ את התכנית Main , היא תמיד תסיים את הריצה ללא שגיאות ותדפיס )ללא ירידות שורה מיותרות בין ההדפסות):

coin: PENNY value: 1 color: copper coin: NICKLE value: 5 color: bronze coin: DIME value: 10 color: silver coin: QUARTER value: 25 color: silver

הערות:

- יש להגיש את קובץ Main.
- אין מגבלה על הקוד של המחלקה Currency, כל עוד הוא קוד ג'אווה תקין, והוא ממש את **enum**.
	- זכרו שניתן להשתמש ב- case-Switch עבור ערכי ה-enum.
	- ניתן להשתמש במתודות אברסטקיות ולממש באופן שונה עבור כל ערך.
		- יש לשנות אך ורק את הקוד של המחלקה Currency.

## **חלק ב': משחק טריוויה - GUI( 04%)**

בתרגיל זה נכתוב ממשק משתמש גרפי אשר מתפקד כמשחק טריוויה בסיסי. נתרגל עבודה עם רכיבי GUI שונים והבנת קוד נתון - שלדי המחלקות והמחלקות אשר מופיעים באתר. אינכם נדרשים לבצע פעולות של עיצוב ה-GUI, אלא רק של תפעול האפליקציה לפי מהלך המשחק.

**שימו לב, חלק מן החומר הדרוש לפתרון התרגיל יילמד בקורס רק בשבוע הבא, אבל כבר בשלב זה ניתן לממש את החלק הנוגע לטעינת שאלות טריויה מקובץ ולבחירת שאלת טריוויה אקראית.**

#### **תיאור השימוש בממשק הגרפי**

כדי לפתוח את הממשק הגרפי יש להריץ את התכנית TriviaMain. כעת, ייפתח החלון הראשי של התכנית.

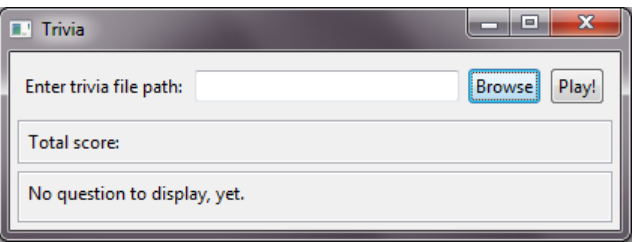

ניתן להקליד מסלול לקובץ בשדה הנתון, או ללחוץ על הכפתור Browse. במקרה הזה, ייפתח חלון לבחירת קובץ.

קבצי טריוויה הם קבצי טקסט בפורמט הבא: כל שורה מכילה שאלה ולאחריה 4 תשובות אפשריות, כאשר הראשונה מביניהן היא נכונה והיתר שגויות. בין השאלה לתשובות ובין התשובות מפריד טאב בודד. לדוגמא,

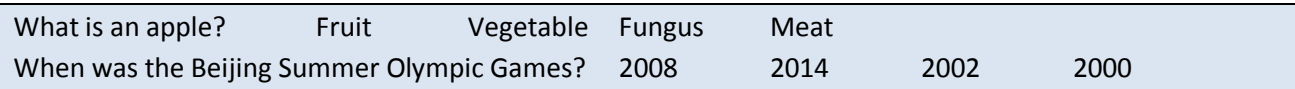

לאחר בחירת מסלול הקובץ הרצוי ניתן ללחוץ על !Play בחלון הראשי. אם הקובץ תקין, הוא ייטען ע"י האפליקציה ותוצג למשתמש **שאלה אקראית מתוכו** ואת ארבע התשובות האפשריות עבורה **בסדר אקראי**. בשלב זה הניקוד הכולל של המשתמש הוא .0

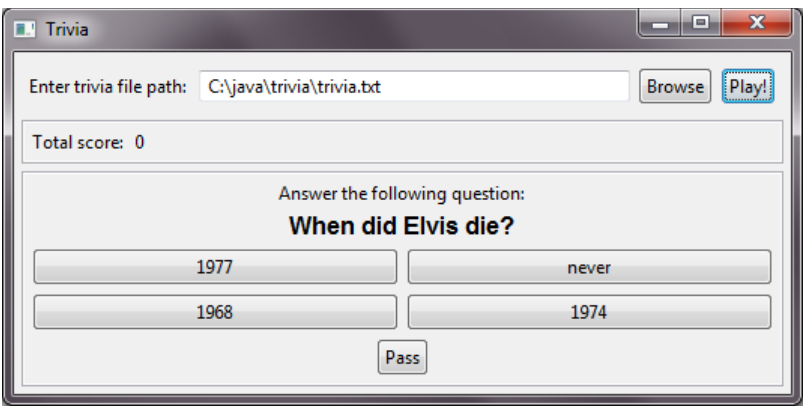

המשתמש יכול לבחור באחת התשובות או לדלג על השאלה )Pass )והניקוד שלו יתעדכן באופן הבא:

- תשובה נכונה = +3 נקודות
- תשובה שגויה $=$  -1 נקודה  $\bullet$
- דילוג על השאלה = 0+ נקודות  $\mathbf{u}$

כמו כן, תוצג למשתמש שאלה אקראית **חדשה** )המשתמש לעולם לא יקבל את אותה שאלה פעמיים באותו משחק(. המשחק יסתיים לאחר 3 תשובות שגויות או כאשר סיימנו לעבור על כל השאלות בקובץ. בשלב זה תוצג למשתמש הודעה מסכמת.

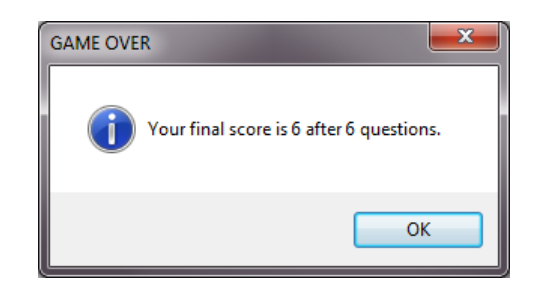

### **תכנית לדוגמא**

נמצאת באתר הקורס. במקרה של ספק לגבי אופן פעולת המשחק במצב מסויים, ניתן להיעזר בדוגמא זו. יש להוריד את הקובץ jar.Trivia ולשמור אותו בתיקיה כלשהי במחשב. באותה תיקיה, שמרו עותק של jar.swt המתאים למערכת ההפעלה שלכם. ניתן להוריד את ה-jar מ-jar <u>http://www.eclipse.org/swt</u>. מומלץ להוריד ע"י לחיצה על ...more > Stable > Releases, ולחיצה על השורה המתאימה למע' ההפעלה שלכם. קובץ הזיפ שתורידו יכיל בתוכו את jar.swt, ויש להוציא אותו מן הזיפ ולשמור באותה תיקיה יחד עם jar.Trivia. כעת, כדי להריץ את התכנית לדוגמא מ-line command היכנסו לאותה תיקיה )ב-cmd למשתמשי Windows, terminal למשתמשי Linux וכו'(, והקישו את הפקודה

java -jar Trivia.jar

)לחלופין, בחלק ממערכות ההפעלה, לחיצה כפולה על קובץ ה-jar תפעיל אותו( אם פעלתם לפי ההנחיות, ו- 8 java מותקנת על המחשב, ייפתח חלון עם משחק הטריוויה.

#### **מה עליכם לעשות**

באתר הקורס נתונים לכם שלדים של מחלקות ה-GUI בחבילה trivia1.sw.cs.tau.ac.il. הוסיפו ושנו קוד לפי הצורך. יש להוסיף ל-path build של הפרויקט את jar.swt המתאים למערכת ההפעלה. באתר הקורס גם נתון קובץ טריוויה תקין לדוגמא, trivia.txt.

#### **פירוט**

**]5 נק'[ הכפתור Browse:** הוסיפו מאזין לכפתור זה כך שלחיצה עליו תפתח חלון לבחירת קובץ, וכך שאם נבחר קובץ המסלול אליו יתעדכן בשדה הטקסט המתאים. היעזרו במתודה *getFilePathFromFileDialog*.GUIUtils הנתונה לכם.

**]05 נק'[ הכפתור !Play:** הוסיפו מאזין לכפתור כך שלחיצה עליו תגרום לטעינת השאלות והתשובות מהקובץ הנתון. ניתן להניח שפורמט הקובץ תקין.

שמרו את השאלות והתשובות במבנה נתונים לבחירתכם. ניתן להוסיף מחלקות כרצונכם. שימו לב, המזהה הייחודי של שאלה הוא הטקסט של השאלה בצירוף קבוצת התשובות שלה. כלומר, ייתכנו שתי שאלות עם אותו טקסט, אך עם קבוצת תשובות שונה (ראו דוגמא ב-trivia.txt שורות 6-7).

לבסוף, הציגו שאלה אקראית מן הקובץ ואת התשובות שלה בסדר אקראי. כדי ליצור את הכפתורים היעזרו במתודה updateQuestionPanel. ניתן להיעזר במתודה [nextInt](http://docs.oracle.com/javase/8/docs/api/java/util/Random.html#nextInt-int-) של המחלקה Random.util.java כדי לקבל מספר אקראי, ו\או במתודה [shuffle.Collections](http://docs.oracle.com/javase/8/docs/api/java/util/Collections.html#shuffle-java.util.List-) כדי לסדר את רשימת התשובות בסדר אקראי.

אתחלו את הניקוד להיות ,0 ושדות אחרים לפי הצורך.

**]04 נק'[ כפתורי התשובות:** הוסיפו מאזינים לכפתורים האלה כך שלחיצה על הכפתור הנכון תגדיל את הניקוד ב3- ולחיצה על כפתור של תשובה שגויה תקטין את הניקוד ב-1 ותגדיל ב-1 את מספר התשובות השגויות.

בדומה לכפתור ה-!Play, יש להציג את השאלה הבאה. נסו לשתף קוד בין מאזיני הכפתורים. במידה והמשחק נגמר (התקבלו 3 תשובות שגויות או סיימנו את כל השאלות) יש להציג למשתמש הודעה מסכמת. לשם כך, היעזרו .GUIUtils.*showInfoDialog* במתודה

**]14 נק'[ כפתור Pass:** הוסיפו לכפתור זה מאזין המתקדם לשאלה הבאה מבלי לעדכן את הציון או את מספר השאלות שנענו )המצוין בהודעה המסכמת(. שוב, נסו לשתף קוד עם המאזינים לכפתור !Play וכפתורי התשובות.

#### **הערות**

- לצורך פתרון התרגיל, חשובה יכולת קריאה והבנה של הקוד הנתון, תוך זיהוי החלקים הרלוונטיים לקוד שתרצו להוסיף. הקוד הנתון מתועד ברובו, אך ייתכן שתצטרכו להיעזר גם בתיעוד של SWT, בתיעוד של java ובאינטרנט כדי להבין חלקי קוד מסוימים.
	- בחלק זה של התרגיל אתם רשאים לשנות את המחלקות והמתודות הנתונות לפי הצורך, .[il.](eclipse-javadoc:%E2%98%82=Trivia/src%3Cil)[ac](eclipse-javadoc:%E2%98%82=Trivia/src%3Cil.ac)[.tau](eclipse-javadoc:%E2%98%82=Trivia/src%3Cil.ac.tau)[.cs.](eclipse-javadoc:%E2%98%82=Trivia/src%3Cil.ac.tau.cs)[sw1](eclipse-javadoc:%E2%98%82=Trivia/src%3Cil.ac.tau.cs.sw1)[.trivia.](eclipse-javadoc:%E2%98%82=Trivia/src%3Cil.ac.tau.cs.sw1.trivia)TriviaMai[n](eclipse-javadoc:%E2%98%82=Trivia/src%3Cil) במחלקה הראשית main-ה פונקצית מלבד
	- לפני תחילת פתרון התרגיל, מומלץ לעבור על כל הקוד, ובפרט על המחלקה GUIUtils. ייתכן שתמצאו שירותים שיעזרו לכם בפתרון התרגיל (מומלץ אבל אין חובה להשתמש בהם).
		- בדקו את עצמכם ע"י משחק בתכנית.
		- יש להגיש את כל המחלקות )קבצי java.), גם אם לא שיניתם אותן. אין צורך להגיש את jar.swt.

## בהצלחה !